## **EDICION DE VIDEO.**

#### **1. Conceptos clave.**

- a. Clip de video.
- b. Audio del video.
- c. Música de fondo.
- d. Imágenes.
- e. Título, subtítulos, créditos finales.
- f. Transiciones entre elementos.
- g. Efectos.

### **2. ANTES DE EMPEZAR…**

- a. Es imprescindible tener una idea previa de lo que queremos hacer antes de empezar.
- b. Los tipos de archivos que vamos a utilizar pueden ser bastantes pesados, con lo que sería muy interesante tener todos los materiales necesarios en un dispositivo externo (disco duro externo o usb de gran capacidad).
- c. SÚPER IMPORTANTE, antes de empezar el trabajo, organizamos los materiales por carpetas en el disco duro o en nuestro pc, pero una vez comencemos, NUNCA CAMBIAREMOS LOS ARCHIVOS DE SITIO porque al hacerlo, perderíamos el proyecto.

### **3. VIDEO PAD**

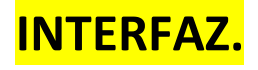

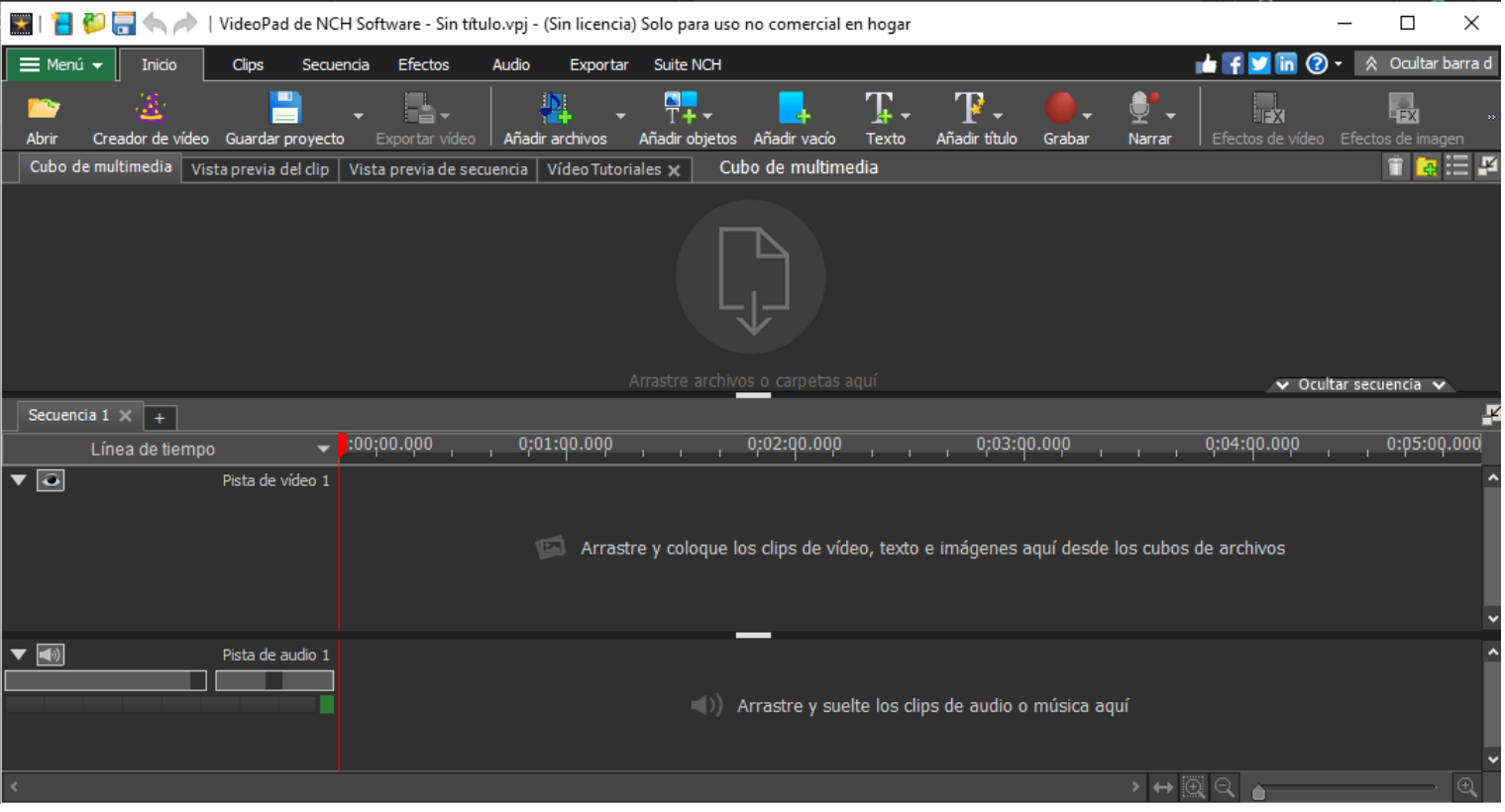

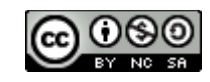

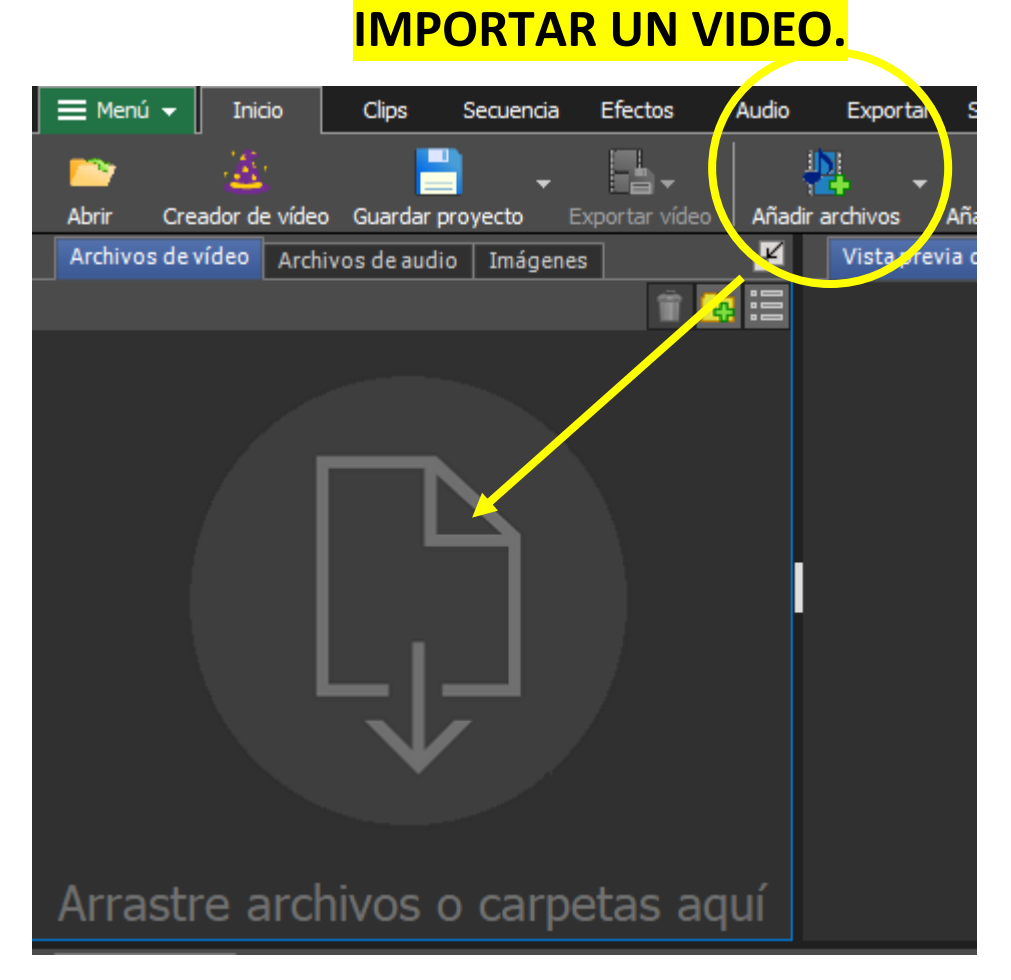

Podemos añadir los videos so demás archivos, a través de este botón o simplemente arrastrando y soltando.

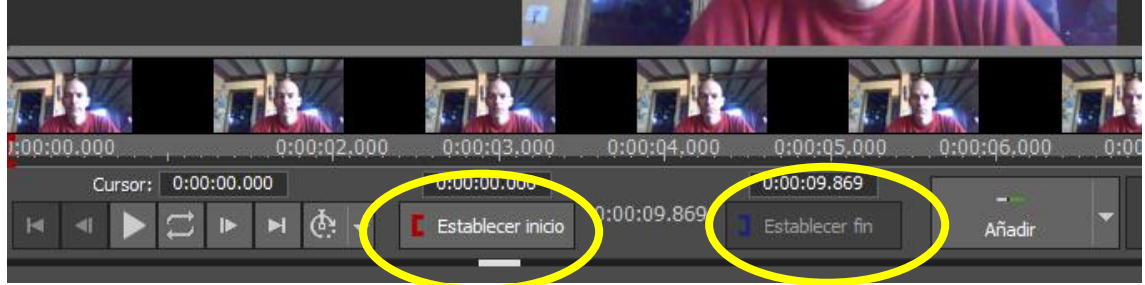

Una vez que tenemos el video, podemos recortar el mismo a través de los botones de **ESTABLECER INICIO – ESTABLECER FIN.**

Una vez que tenemos nuestro video como queremos, tan solo hace falta arrastrar el video a la línea del tiempo.

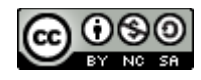

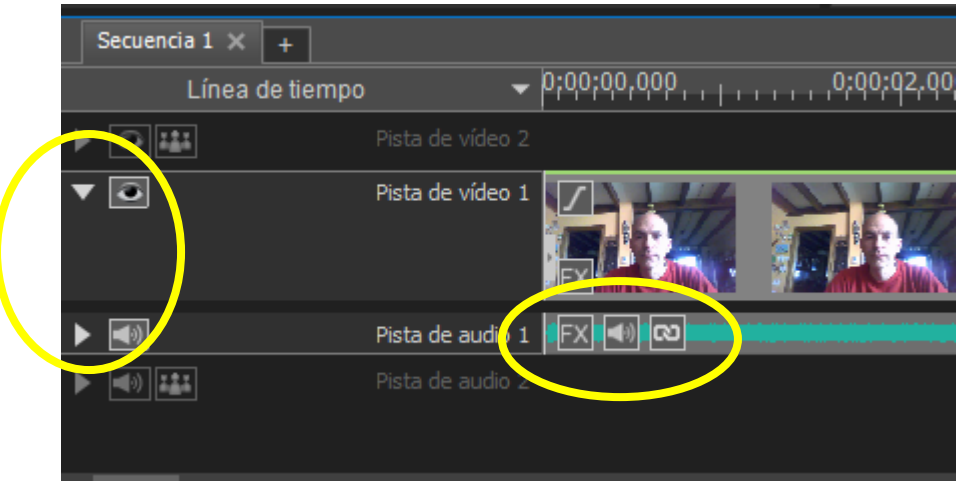

Dentro de las áreas señaladas, podemos configurar el sonido de nuestro video.

# **PONEMOS UN TÍTULO A NUESTRO PROYECTO.**

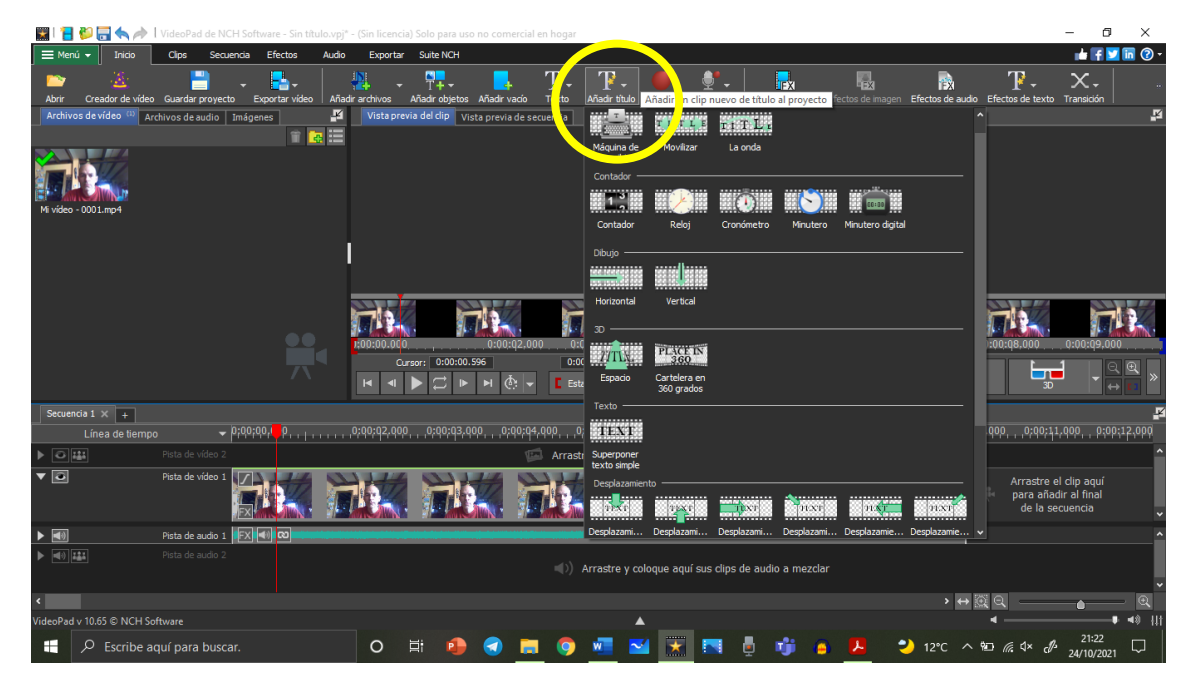

Para añadir un título tan solo tenemos que hacer clic en su botón, y elegir el efecto que deseemos para el mismo.

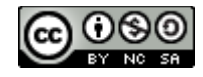

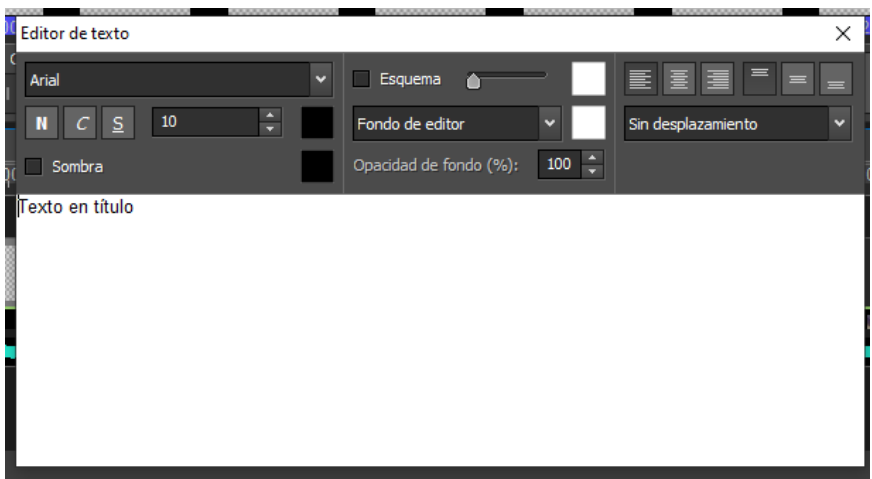

Ahora editamos el texto según nuestras preferencias, y listo, ya tenemos nuestro título.

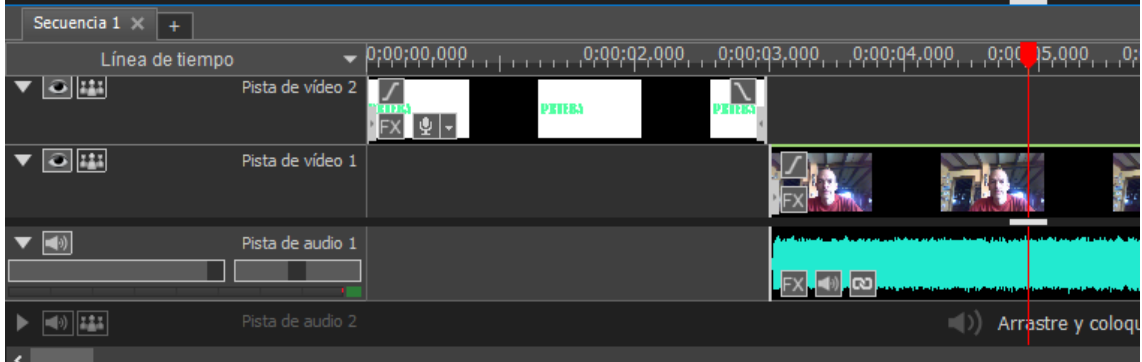

Como podemos ver, tenemos dos líneas temporales que podemos arrastrar y colocar donde consideremos oportuno. Una es el título, y la otra es el video.

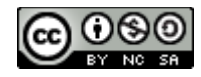

# **AÑADIMOS MÚSICA DE FONDO AL VIDEO.**

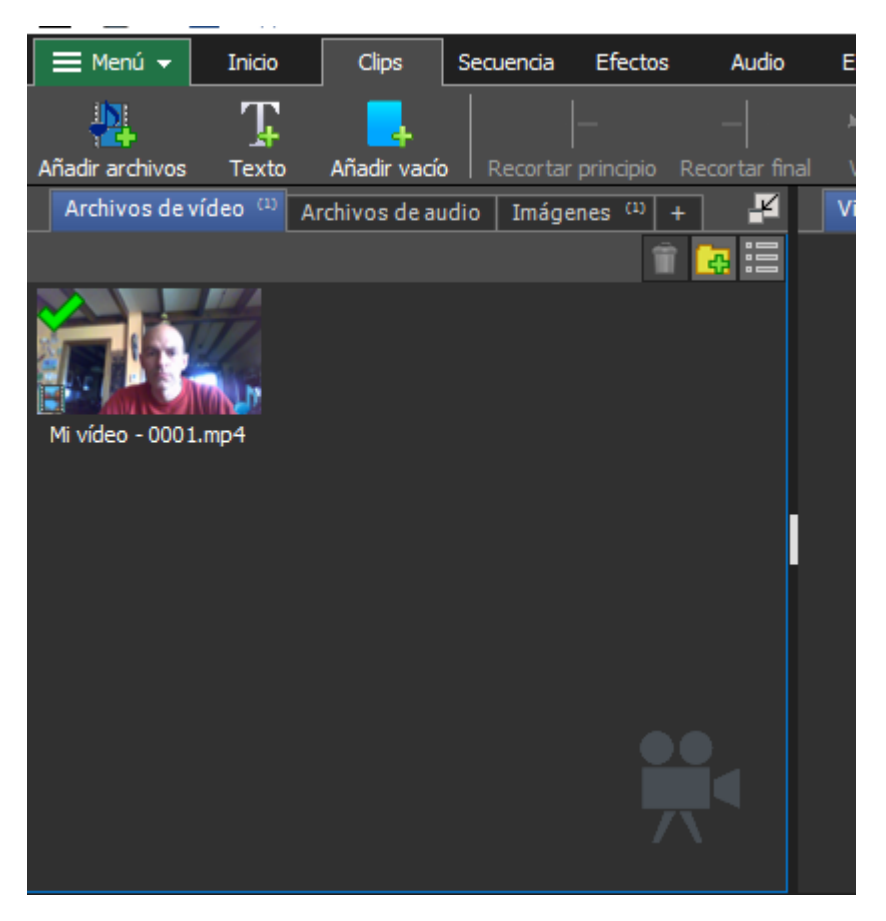

A través del botón de añadir archivos, seleccionamos un audio desde nuestro equipo.

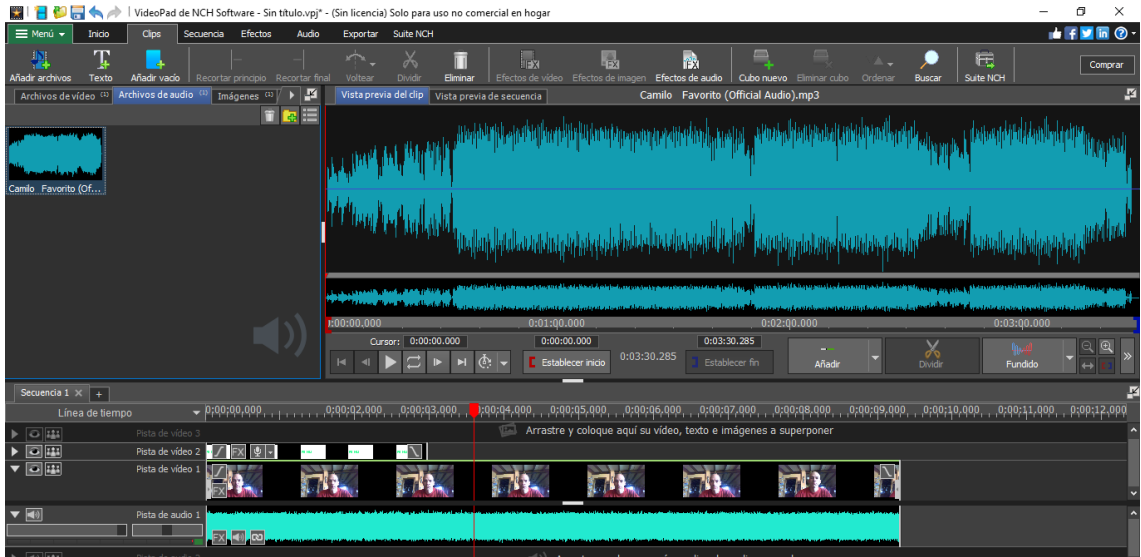

Igual que con el audio, podemos editar este archivo

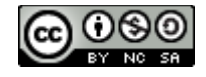

## **TRANSICIONES, AÑADIR TEXTO.**

En el momento en el que ya tenemos varios elementos colocados en la línea temporal de nuestro video, podemos utilizar las transiciones para que el cambio que se produzca entre cada uno de los elementos sea lo menos brusco posible.

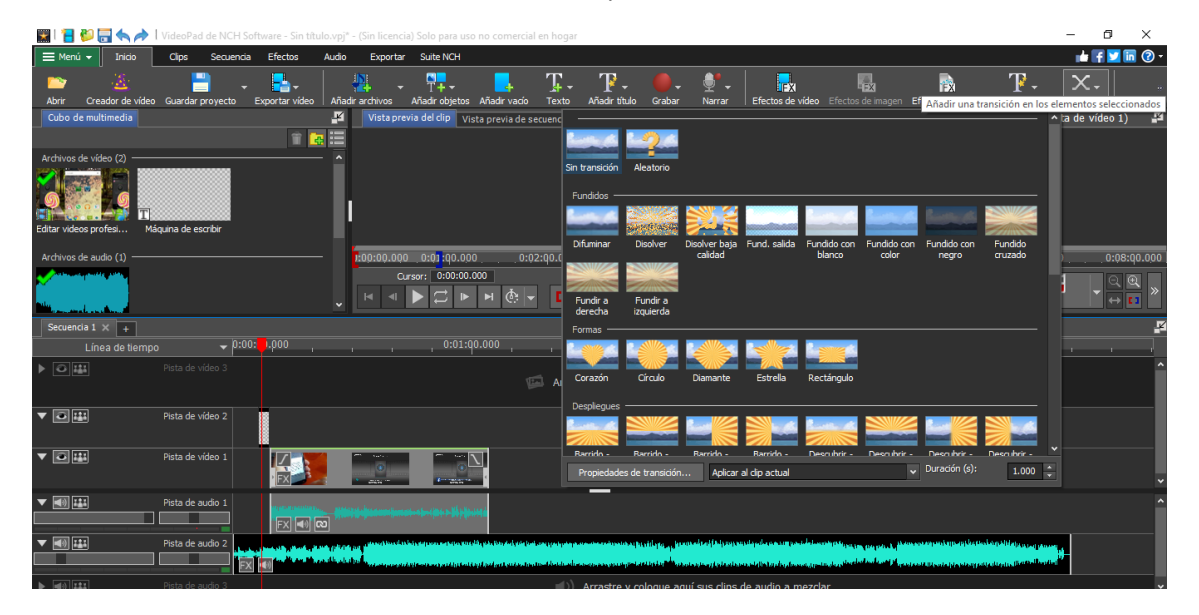

Primero nos colocamos al final del elemento tras el que queremos usar la transición, y después, tan solo tenemos ya que elegir el que más nos guste.

### **EXPORTAR EL VIDEO**

A través del botón de exportar video podemos elegir el formato de salida para nuestro video.

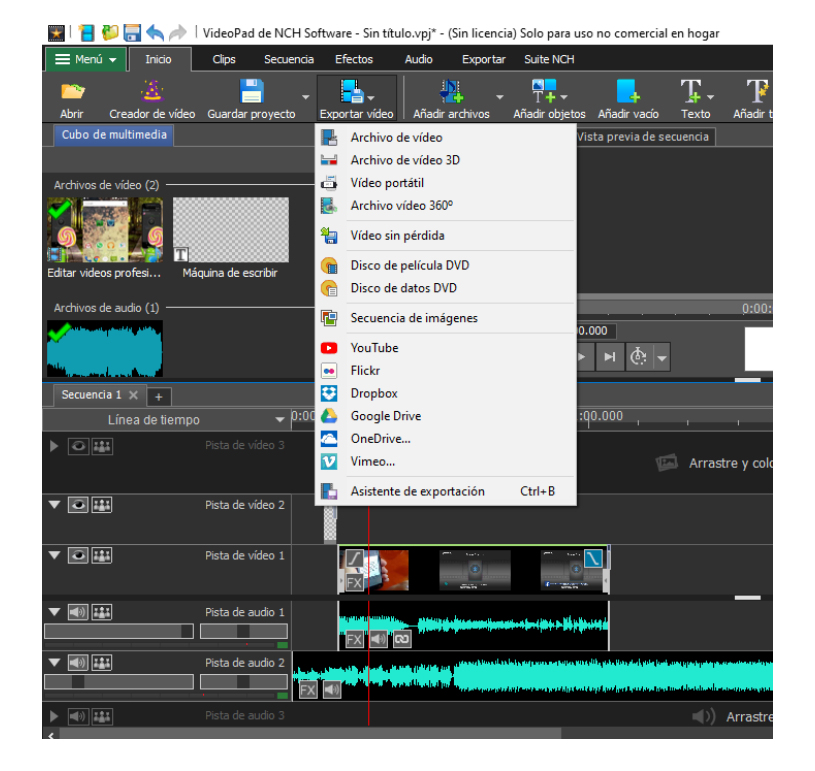

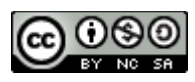